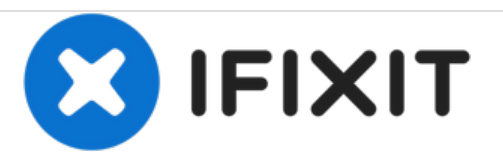

# **Remplacement de la carte WiFI du Lenovo N21 Chromebook**

Comment remplacer la carte WiFi d'un Chromebook Lenovo N21.

Rédigé par: Alex Cass

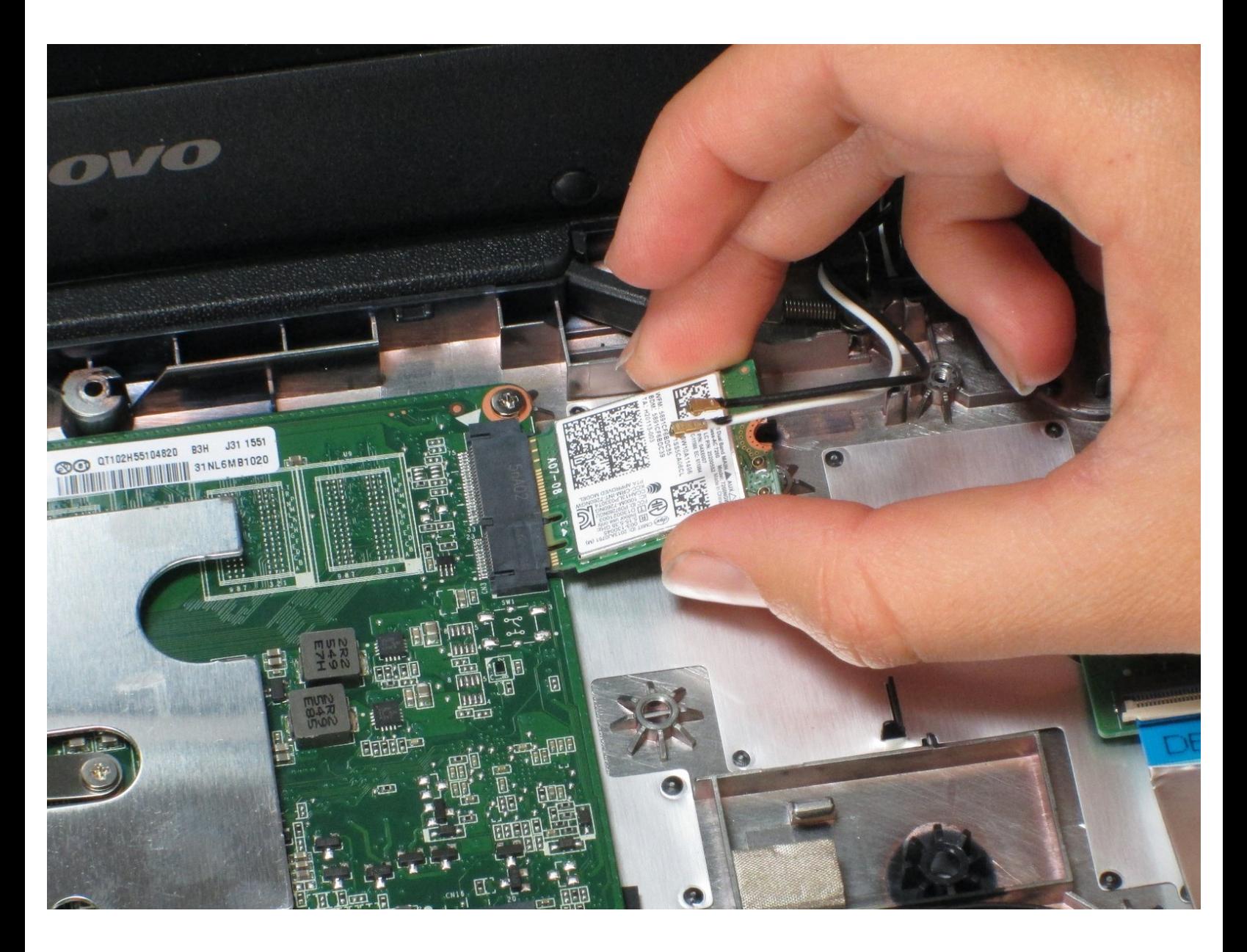

Ce document a  $\text{\AA}$ ©t $\text{\AA}$ © cr $\text{\AA}$ © $\text{\AA}$ © le 2020-12-08 05:55:39 AM (MST).

## **INTRODUCTION**

Il s'agit d'un remplacement très simple qui consiste à démonter le Chromebook Lenovo N21. Une fois séparée, la carte WiFi peut être échangée avec une autre très facilement. Notez que le seul problème peut être un remplacement incorrect des fils connectés à la carte. Assurez-vous que les fils blanc et noir sont remplacés dans le bon ordre avant de remonter l'ordinateur portable.

## **OUTILS:**

- iFixit [Opening](https://store.ifixit.fr/products/ifixit-opening-tool) Tools (1)
- Phillips #00 [Screwdriver](https://store.ifixit.fr/products/phillips-00-screwdriver) (1)

**PIÈCES:** Lenovo [Chromebook](file:///Article/Lenovo_Chromebook_11_N21_Wi-Fi_Card) 11 N21 Wi-Fi Card (1)

Ce document a  $\tilde{A}$ ©té créé le 2020-12-08 05:55:39 AM (MST).

#### **Étape 1 — Panneau du clavier et du pavé tactile**

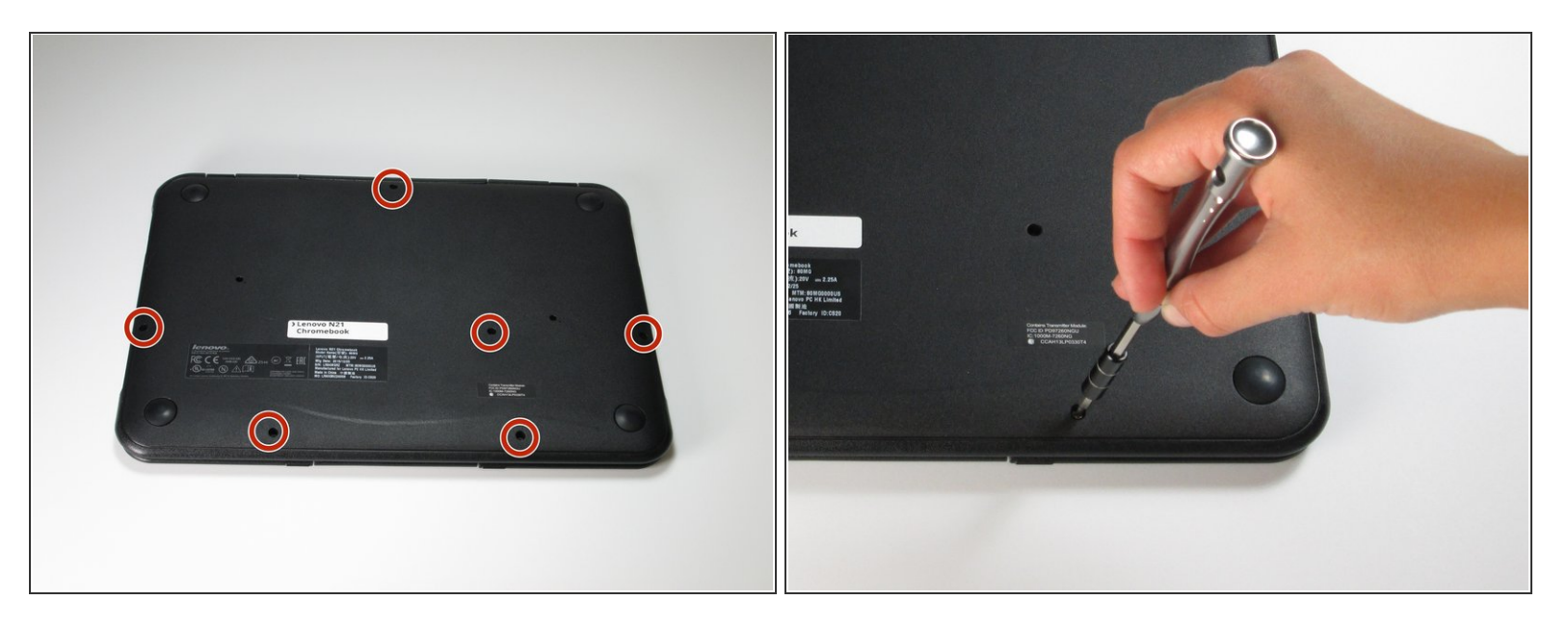

A Éteignez le Chromebook avant de commencer toute réparation.

- A L'ouverture de votre Chromebook annule la garantie du fabricant.
- Utilisez un tournevis pour retirer les six vis cruciformes de 5,0 mm du boîtier inférieur du Chromebook.  $\bullet$

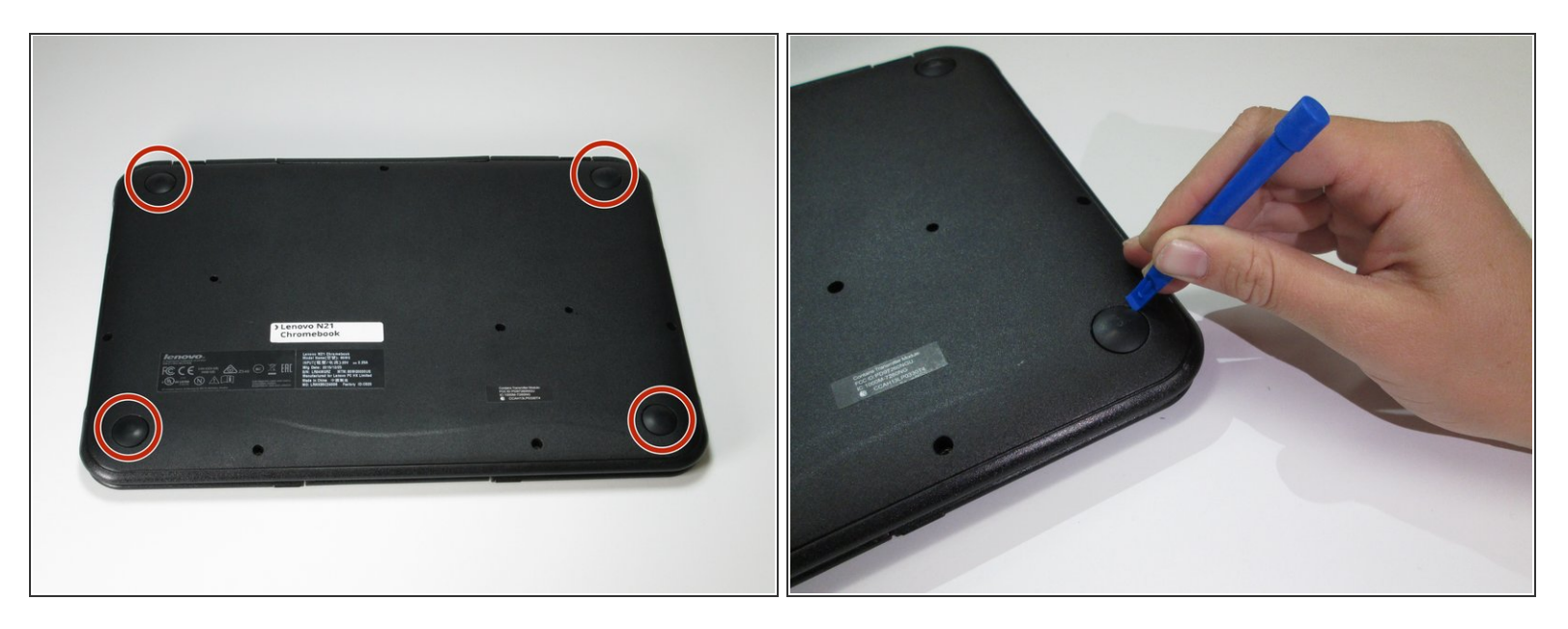

Utilisez un outil d'ouverture en plastique pour retirer les quatre chevilles en caoutchouc du boîtier inférieur.  $\bullet$ 

#### **Étape 3**

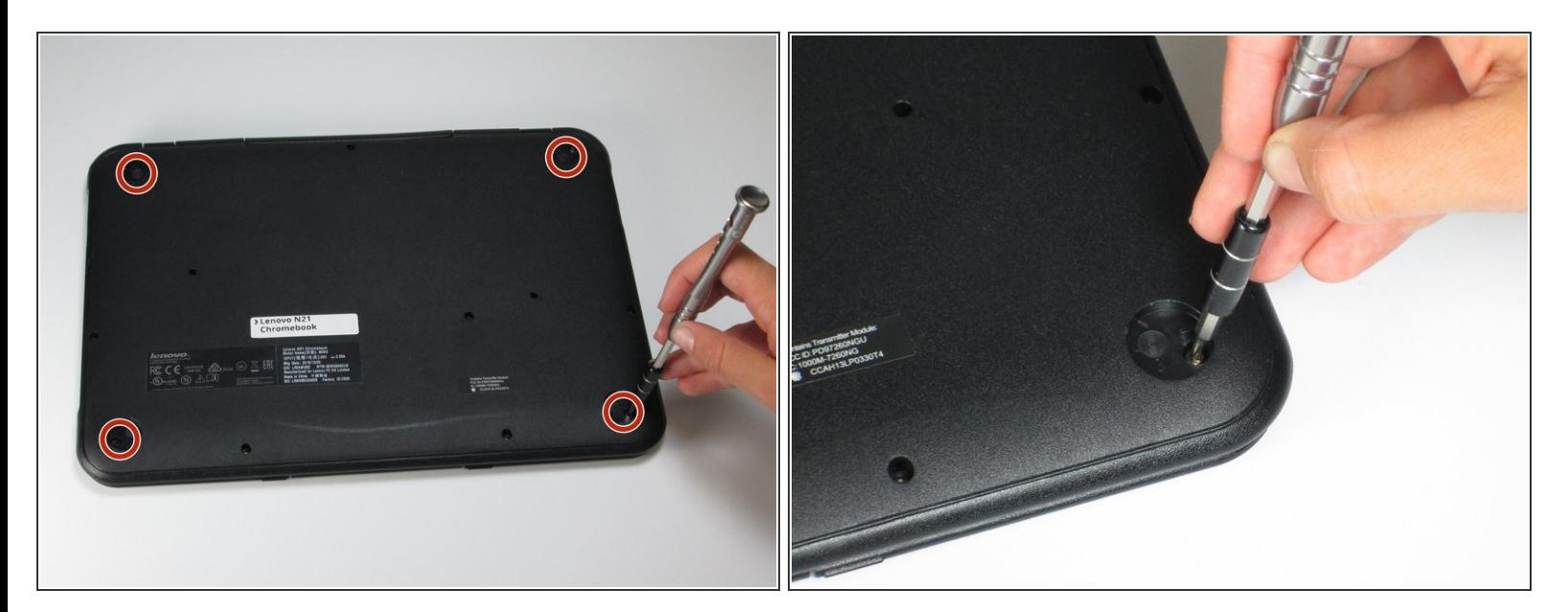

Utilisez un tournevis pour retirer les quatre vis cruciformes de 5,0 mm situées sous les semelles en caoutchouc.  $\bullet$ 

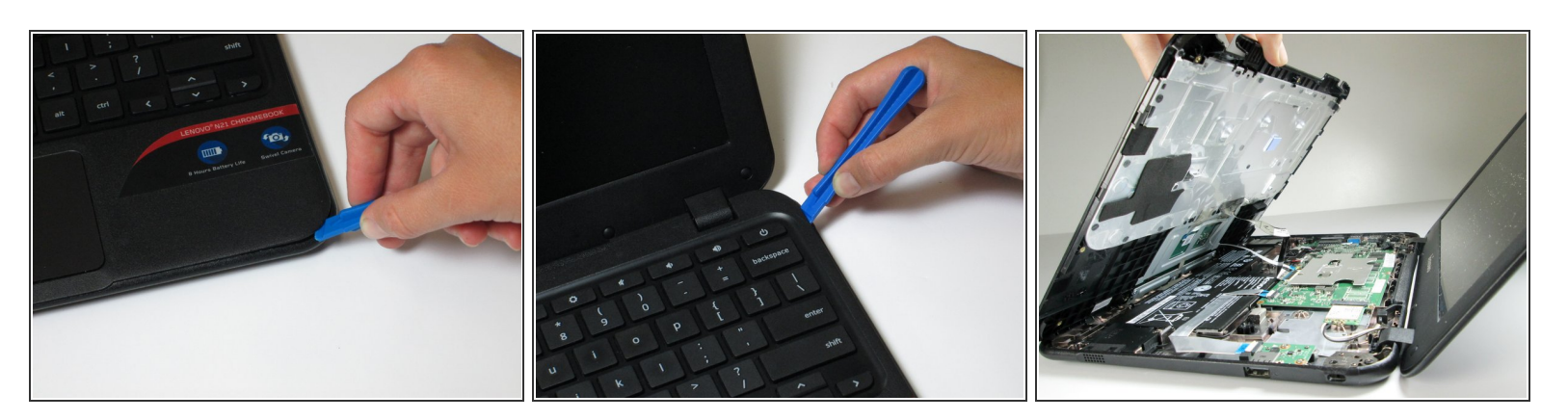

- Retournez l'ordinateur portable et ouvrez l'écran.
- Retirez délicatement le clavier et le panneau du trackpad du boîtier inférieur à l'aide d'un outil d'ouverture en plastique.  $\bullet$
- Une fois complètement séparé, ne retirez pas immédiatement le panneau complètement du boîtier inférieur. Il y a des fils qui connectent toujours le panneau au reste des composants internes du Chromebook.

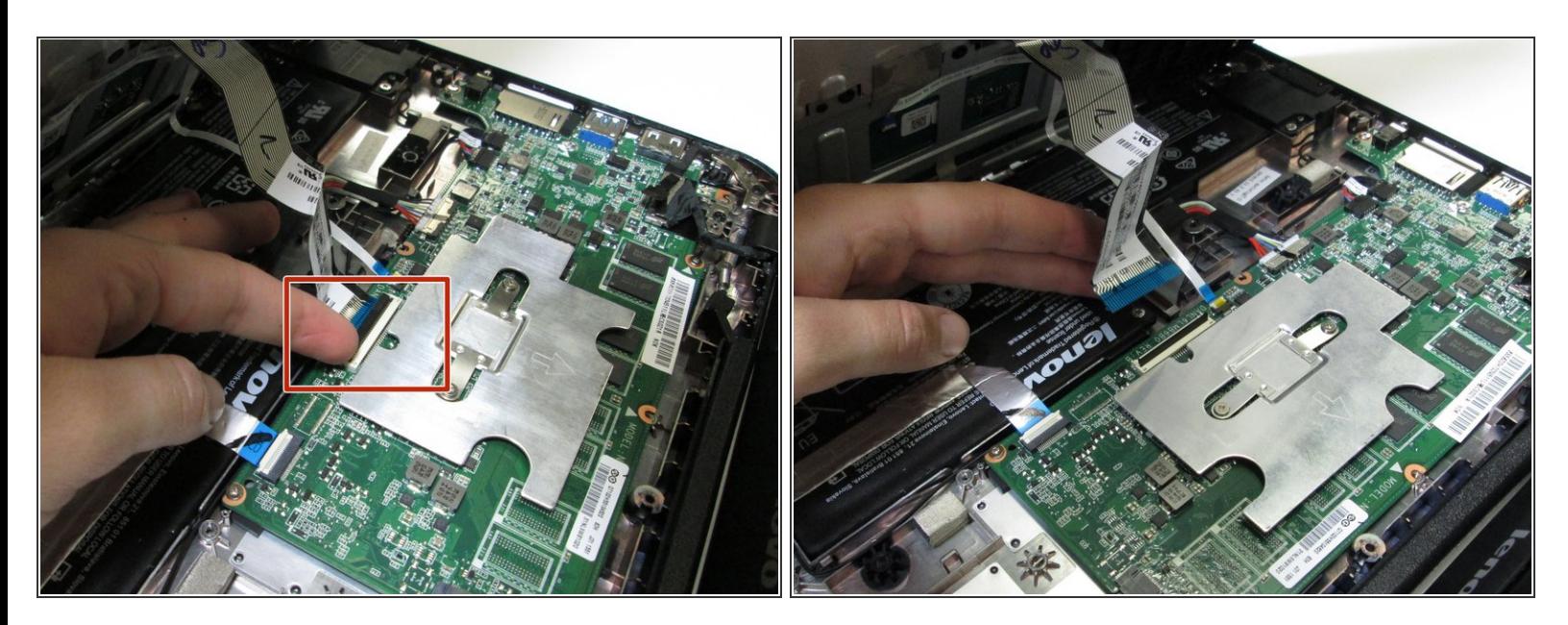

Débranchez le câble ruban du clavier en soulevant le verrou du connecteur ZIF avec un outil d'ouverture en plastique ou un ongle et en tirant doucement le câble ruban directement hors de sa prise.  $\bullet$ 

#### **Étape 6**

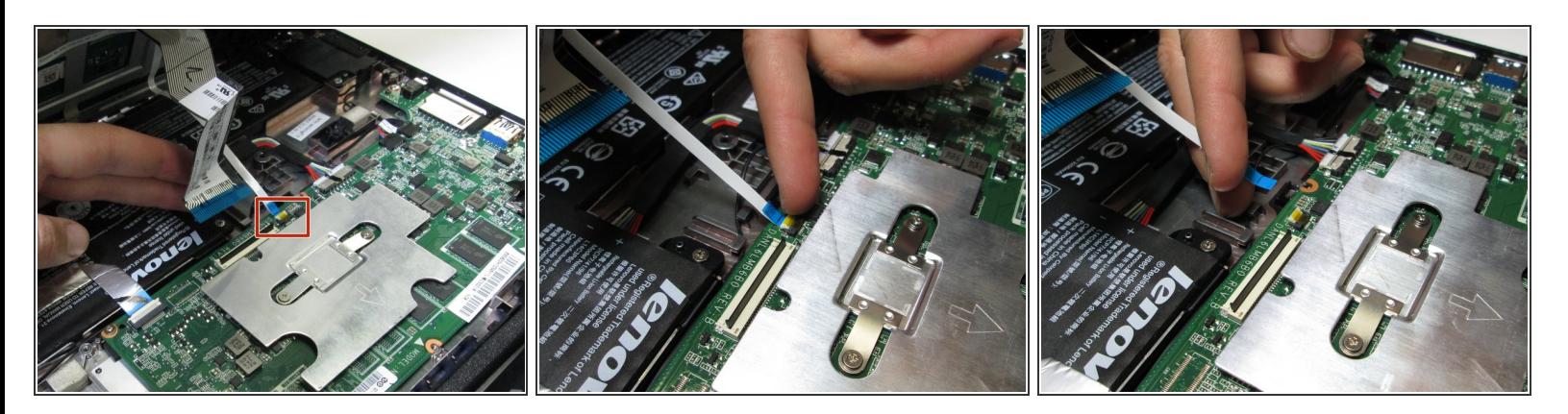

Débranchez le câble ruban du trackpad en soulevant le verrou du connecteur ZIF avec un petit outil ou un ongle et en tirant doucement le câble ruban directement hors de sa prise.  $\bullet$ 

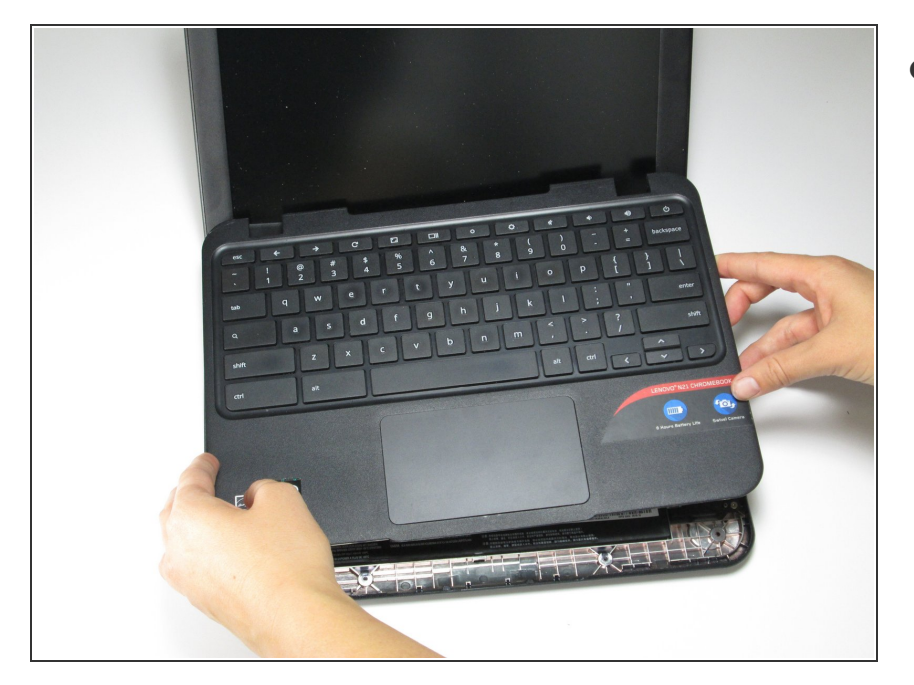

Retirez le clavier et le panneau du trackpad loin de l'appareil.  $\bullet$ 

#### **Étape 8 — Carte WiFI**

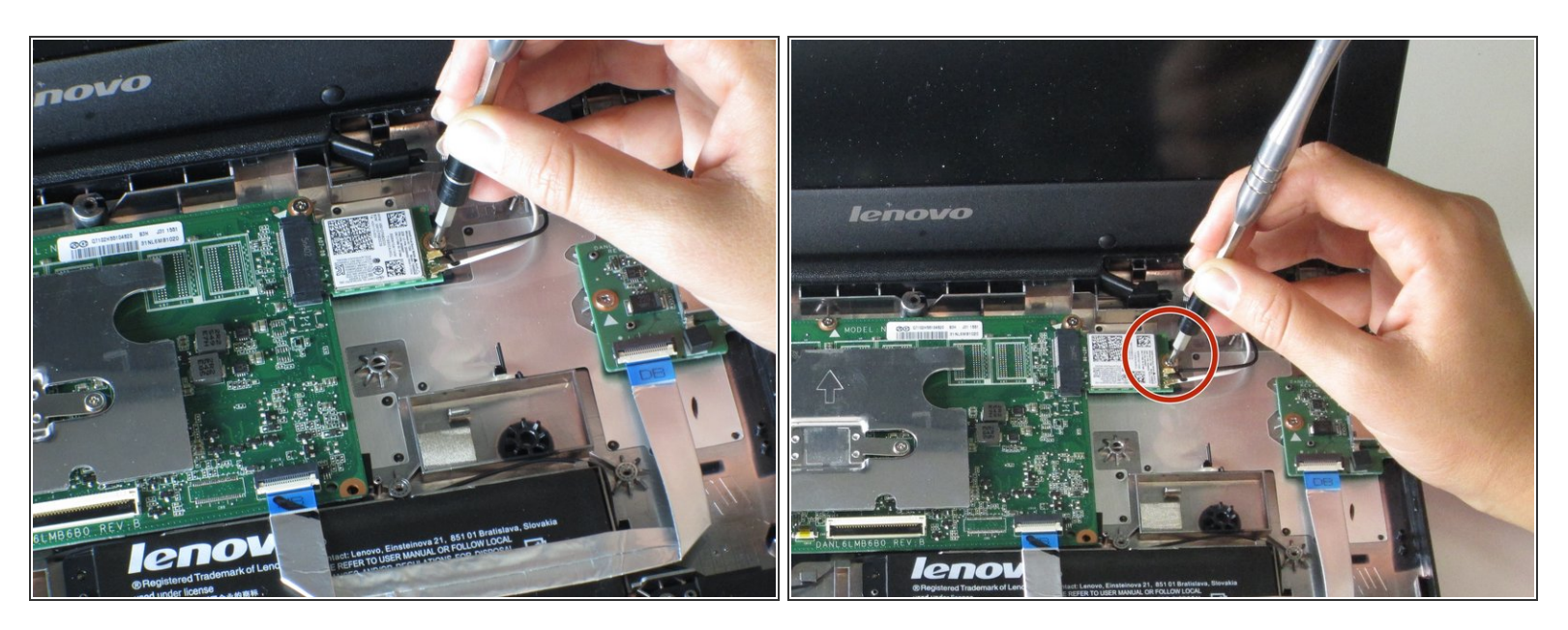

Utilisez un tournevis pour retirer la seule vis cruciforme de 3 mm qui maintient la carte WiFi en place.  $\bullet$ 

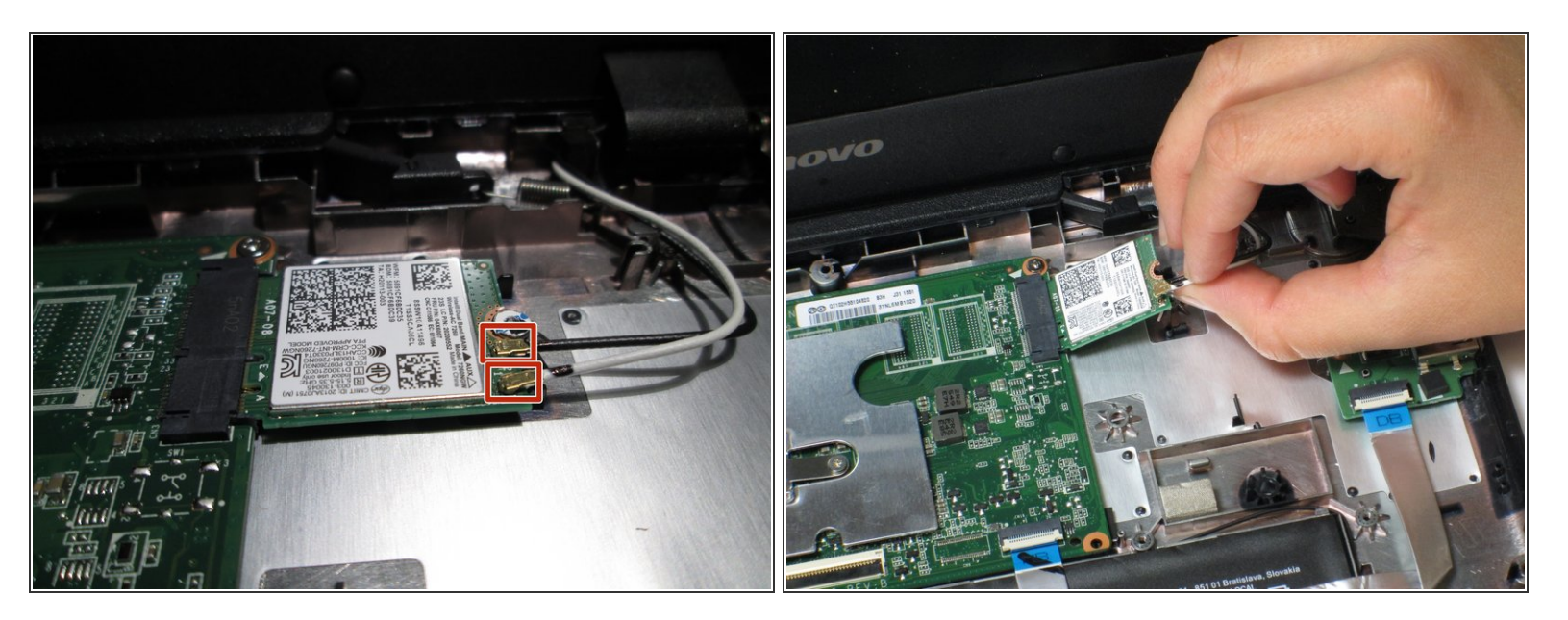

- Retirez les fils noir et blanc attachés à la carte WiFi en les soulevant doucement vers le haut.
- Lors de la remise en place des fils, assurez-vous qu'ils sont dans le bon emplacement. Vous ne voulez pas commuter les fils noir et blanc.  $|\star|$

Ce document a  $\tilde{A}$ ©té créé le 2020-12-08 05:55:39 AM (MST).

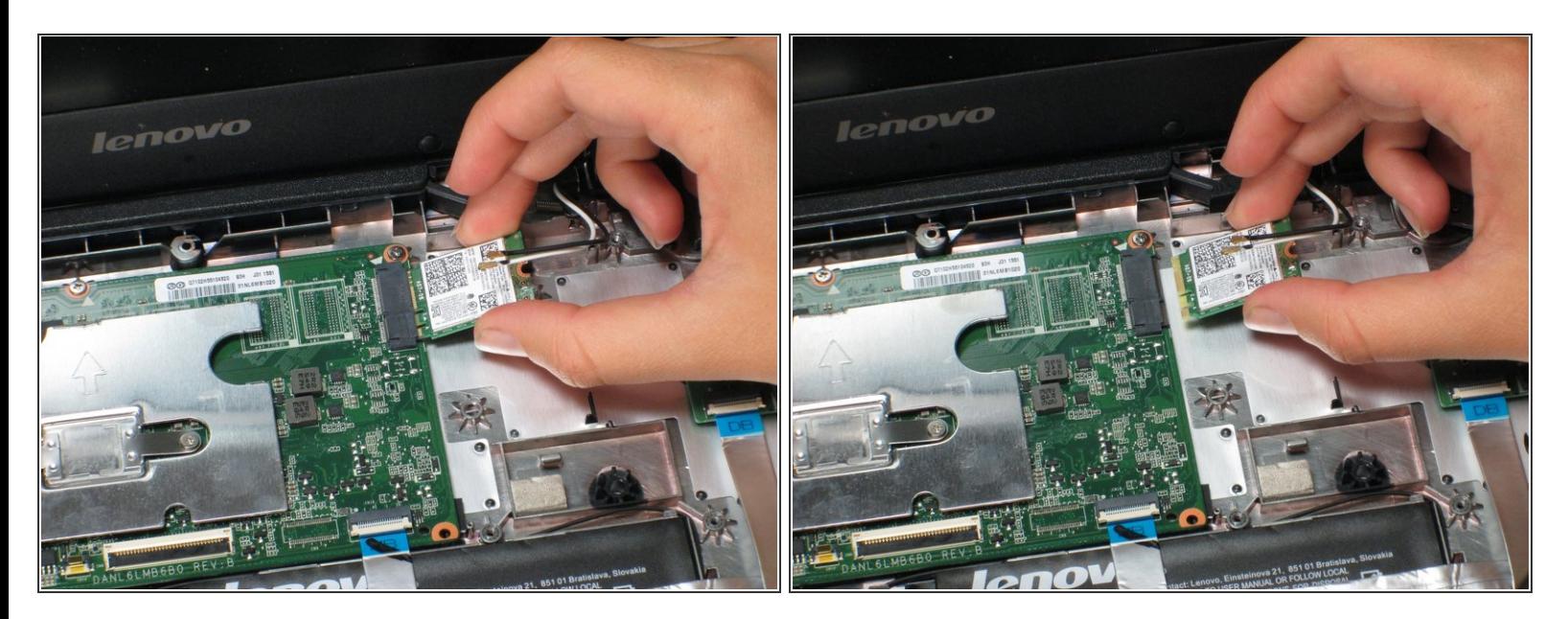

Retirez la carte WiFi en la tirant directement hors de son connecteur.

 $(i)$  Gardez la carte WiFi à l'horizontale et tirez-la vers l'arrière pour éviter d'endommager la pièce.

Pour remonter votre appareil, suivez ces instructions dans l'ordre inverse.

Ce document a  $\tilde{A}$ ©té créé le 2020-12-08 05:55:39 AM (MST).